# How to keep Drupal relevant in the Git-based and API-driven CMS era

#BADCamp

by Jesus Manuel Olivas / weKnow

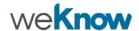

# \$ whoami

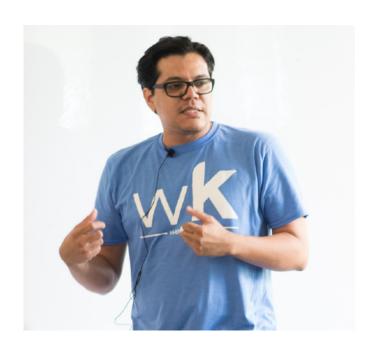

#### **Jesus Manuel Olivas**

jmolivas@weknowinc.com

- jmolivas
- jmolivas drupal.org/u/jmolivas jmolivas.weknowinc.com

# \$ ifconfig

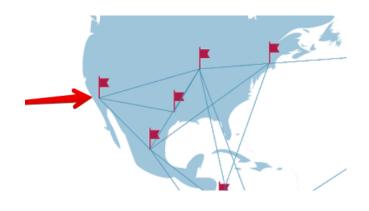

#### Mexicali

Mexico + California

**Calexico** 

California + Mexico

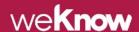

# weAre

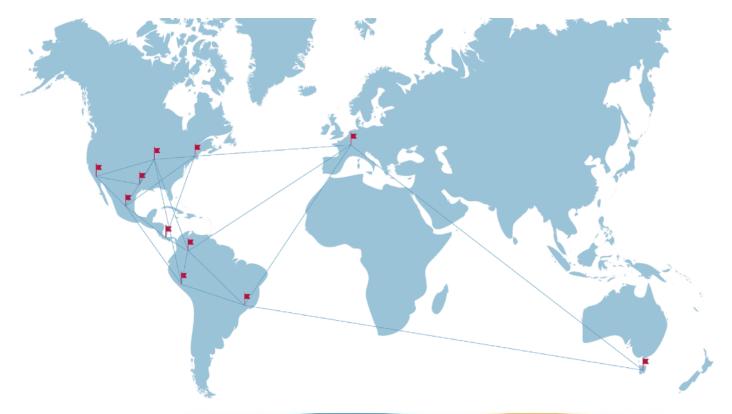

#### weKnow

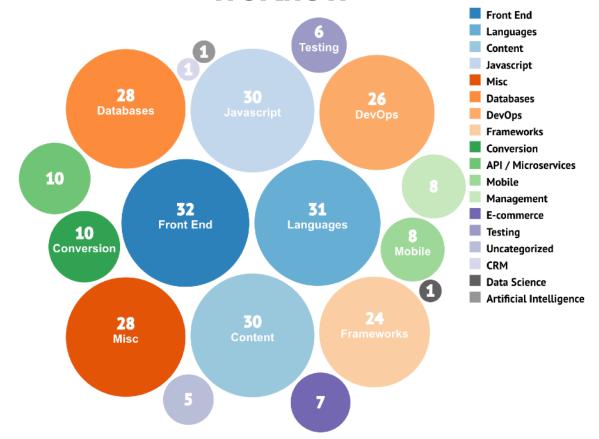

#### weGive

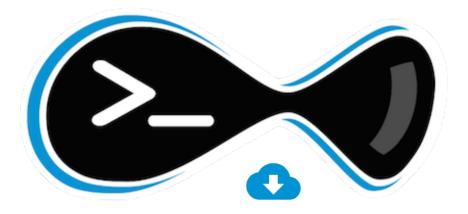

2,572,697

# Drupal ... Drupal ... Drupal

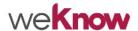

66

When all you have is a hammer, everything looks like a nail.

"

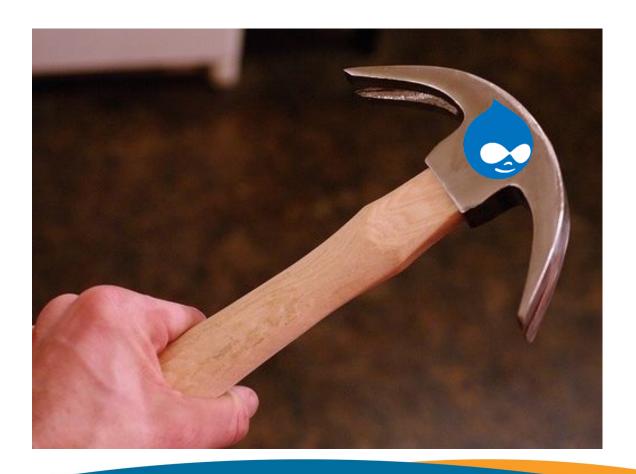

## **Traditional Monolithic CMS**

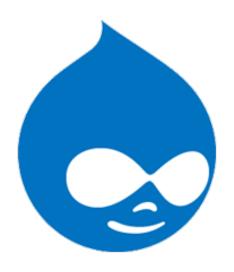

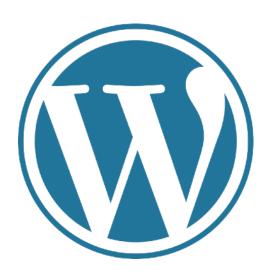

# Decoupling the frontend

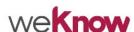

# **Traditional Monolithic CMS + Particle (Design System)**

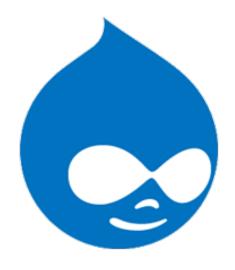

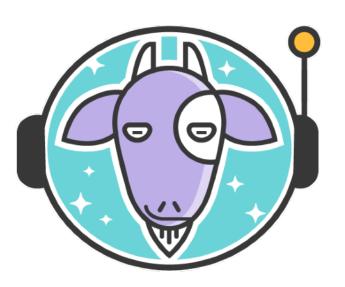

# The Traditional Headless

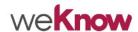

# **Drupal Headless API + Front-end library**

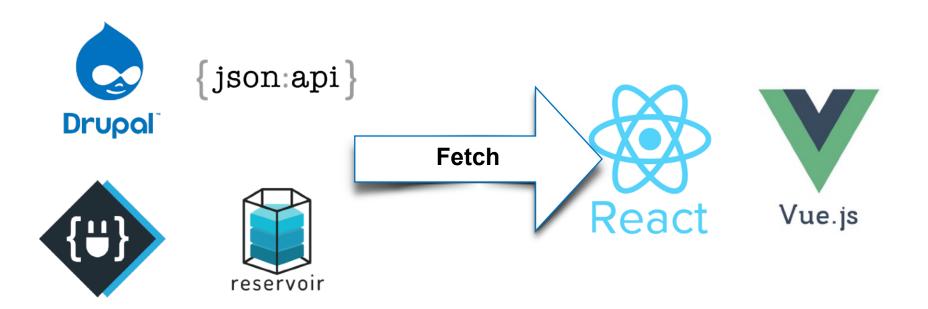

# Symfony API + Front-end library

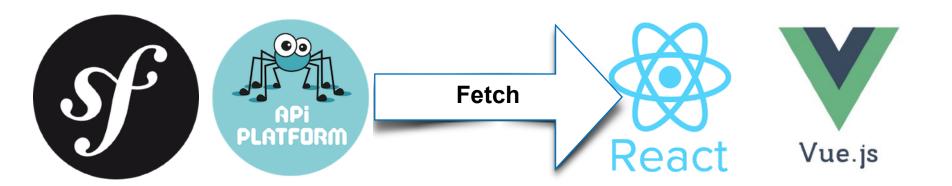

# Challenges

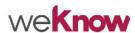

### **Challenges**

- > Performance
- > Reliability
- > Security
- > Hosting

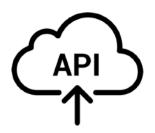

#### **Performance**

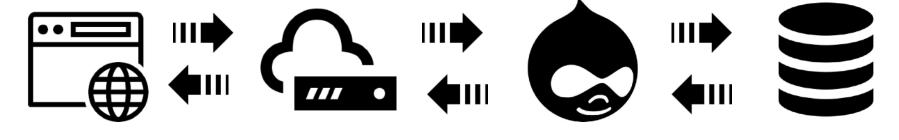

Visitor Server CMS Database

# **Reliability - The Traditional Stack**

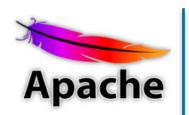

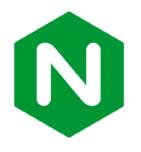

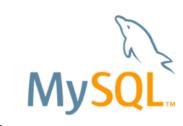

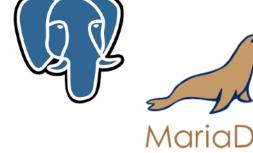

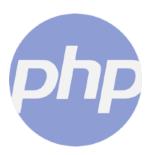

# **Reliability - The Traditional Stack**

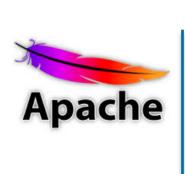

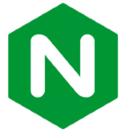

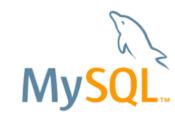

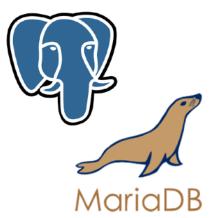

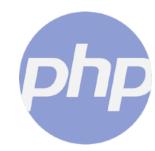

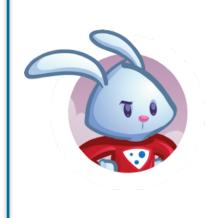

## **Reliability - The Headless Stack**

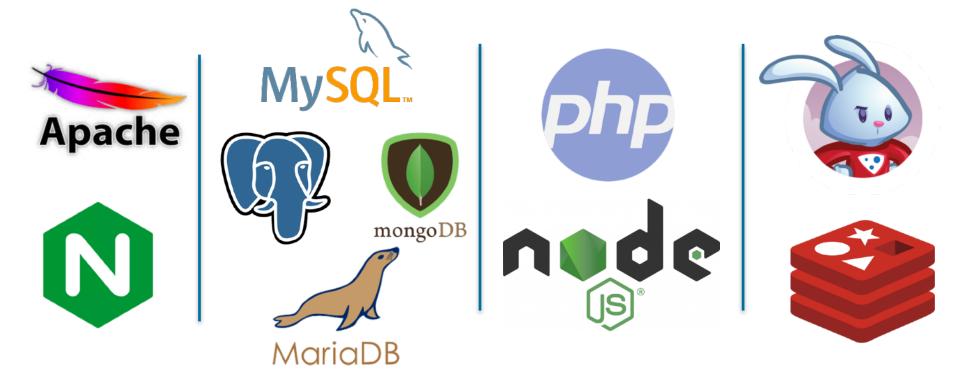

## **Reliability - A more advanced Stack**

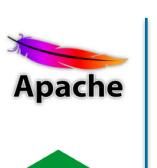

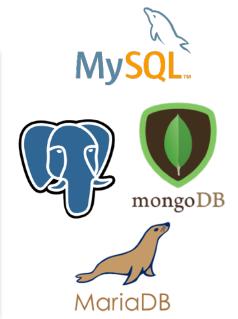

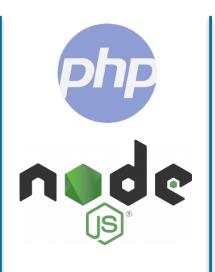

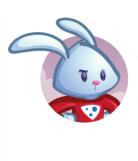

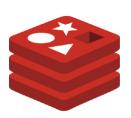

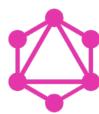

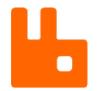

## **Security**

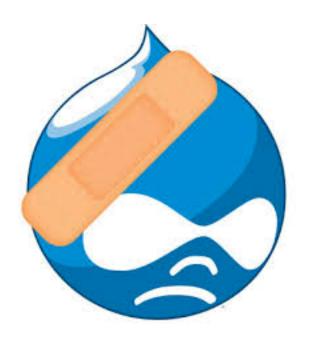

- > System dependencies
- > Stack dependencies
- > Platform dependencies core
- > Custom modules dependencies hosted
- > Third party libraries hosted

### Hosting

- > Managing a complicated stack is not easy.
- > Requires knowledge of managing servers, databases, cache, DNS, backups, automation, and much more.
- > The more complex your stack is to support your production site, the more expensive it becomes.

# PaaS Headless CMS

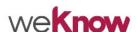

# Strapi, Contentful (PaaS) + Front-end library

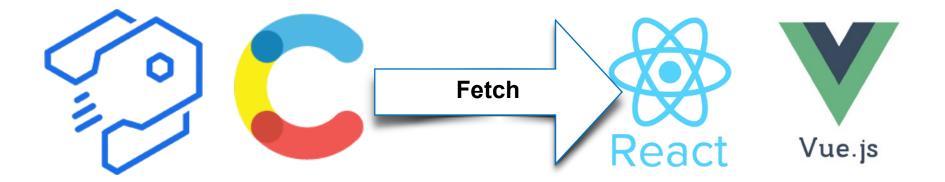

# Back to the flat-files

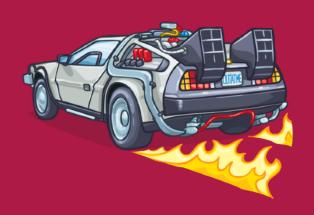

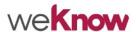

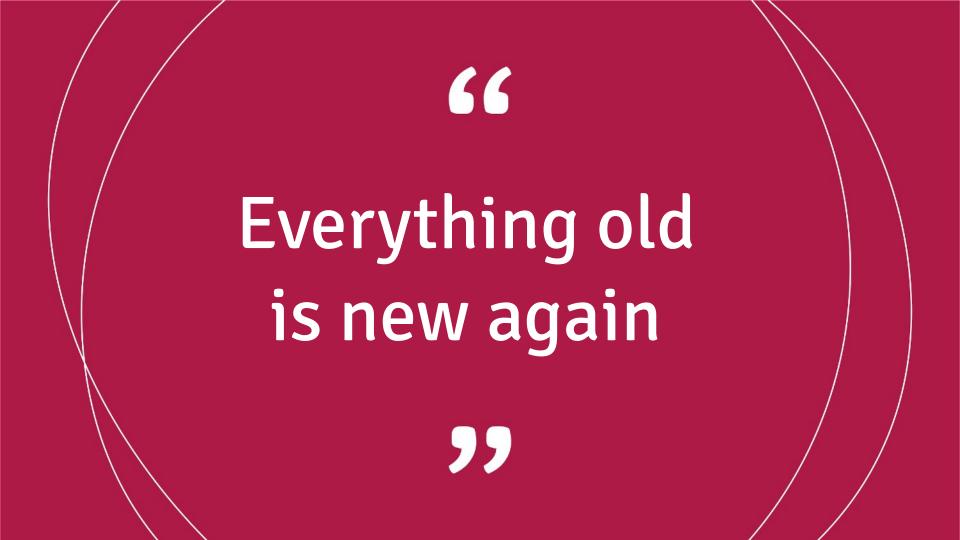

# git-based

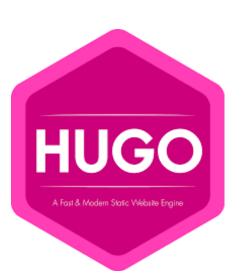

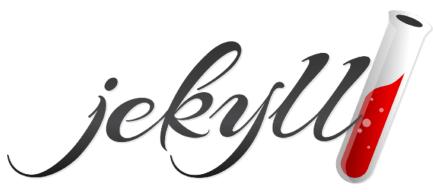

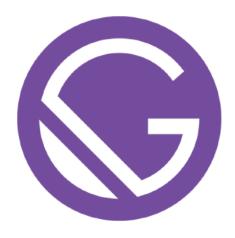

# Improving the UX providing a GUI when using a Git-based CMS.

# git-based + UI using a PaaS

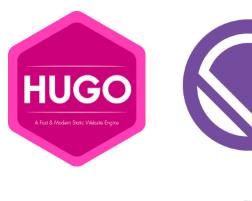

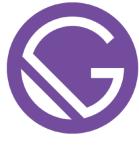

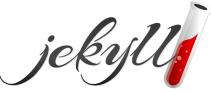

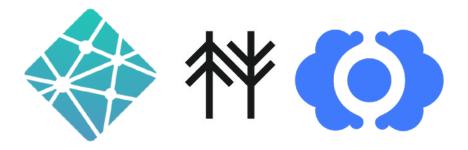

# **GravCMS Flat Files + Particle (Design System)**

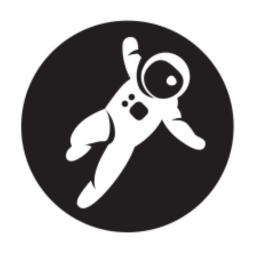

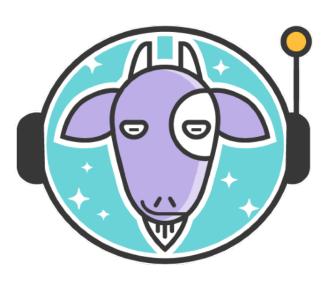

Using Drupal to provide a GUI and content for a Git-based/API-driven CMS.

## **Drupal CMS + Tome to export as Flat Files**

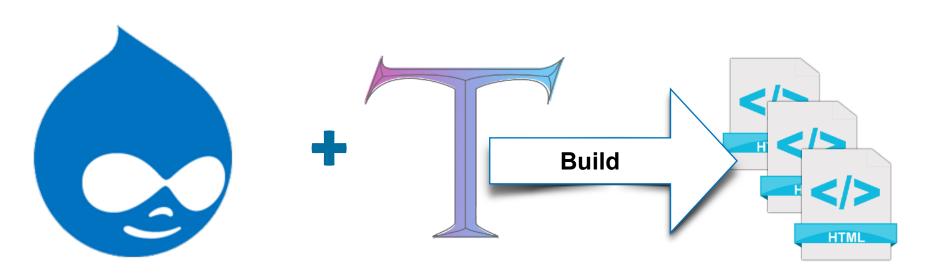

Decoupling the "Content Management GUI" from the "Production Environment".

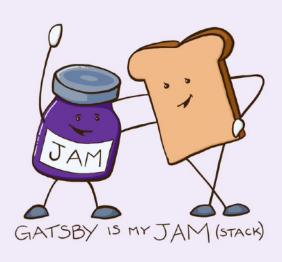

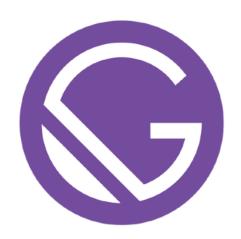

### **Blazing fast site generator for React**

### **The Content Mesh**

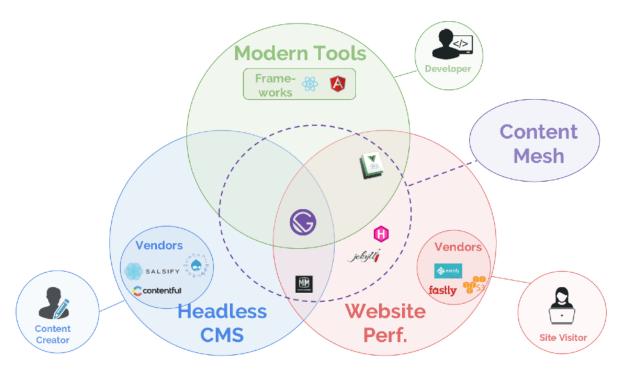

https://www.gatsbyjs.org/blog/2018-10-18-creating-compelling-content-experiences/

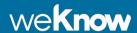

# **Drupal API + GatsbyJS**

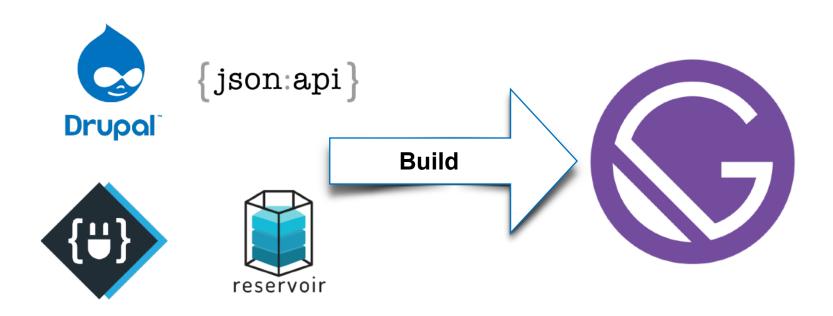

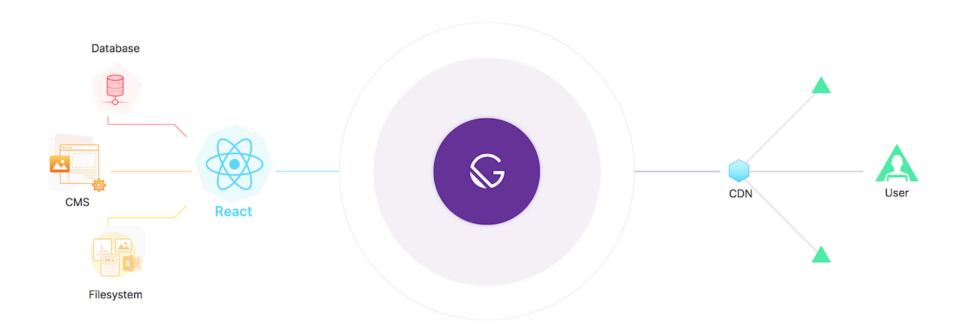

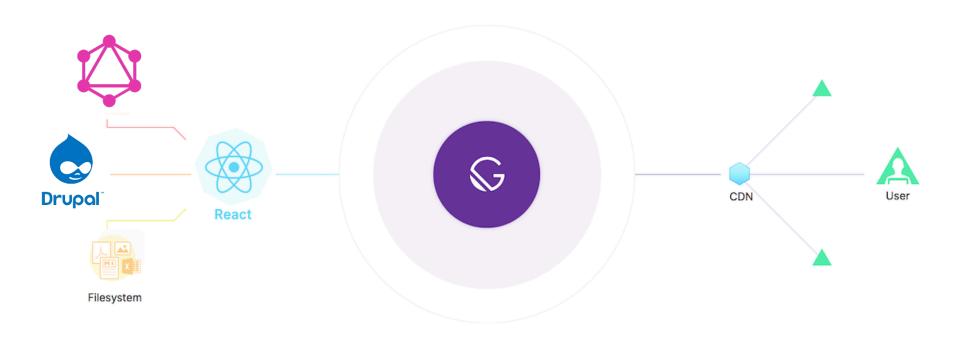

### **Getting Started**

```
npm install --global gatsby-cli
gatsby new gatsby-site \
  https://github.com/gatsbyjs/gatsby-starter-default
cd gatsby-site
gatsby develop
```

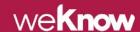

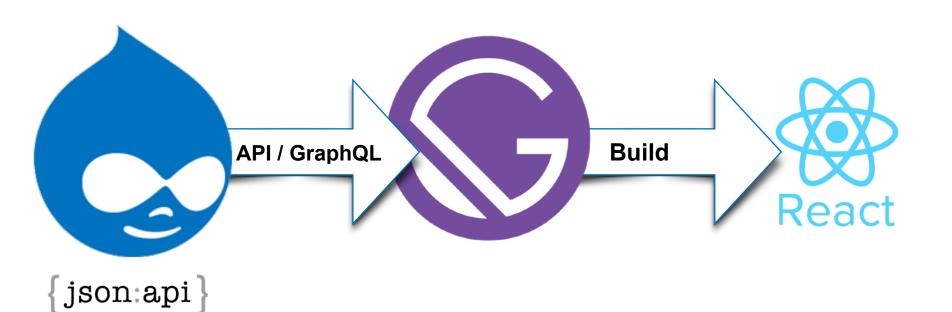

### Feel free to turn off your Drupal after build

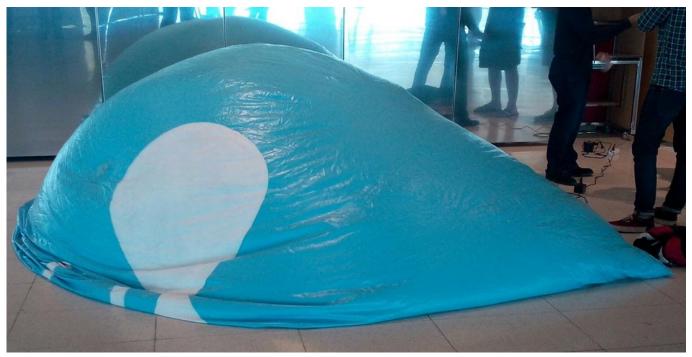

https://twitter.com/ckaotik/status/647020262001614848

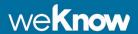

### **Performance**

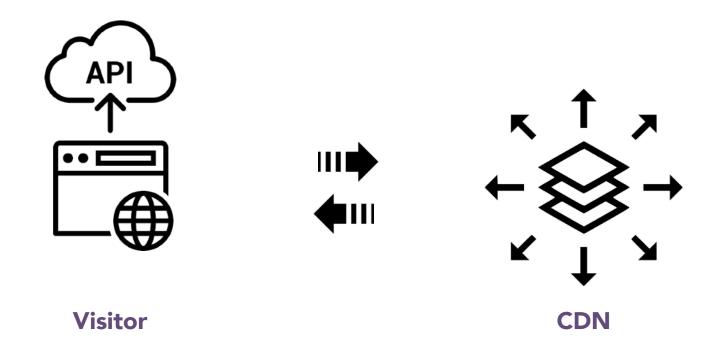

### The API Driven CMS Stack

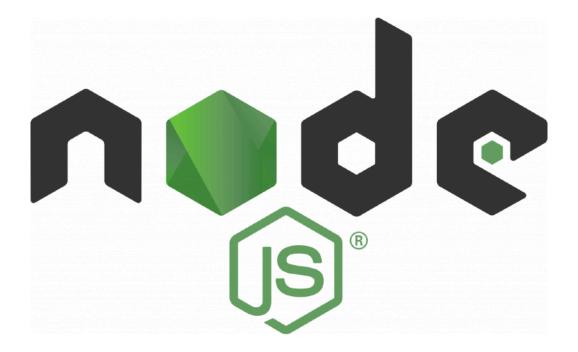

~

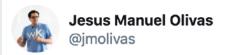

Are you using @gatsbyjs with #Drupal8 as API?, Which challenges you have found?

- Take advantage of gatsby-transformer-remark for Gatsby's native image, external Link and other processing
- No live preview
- Restart to see changes

cc: @imariohernandez @eojthebrave @bricomedy

8:46 AM · Sep 27, 2018

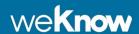

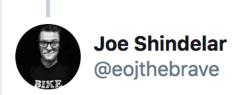

Replying to @jmolivas @gatsbyjs and 2 others

It would be cool if the gatsby-source-drupal plugin allowed you to do some kind of field type mapping in your gatsby-config.js. So you could tell Gatsby "this text field from Drupal is actually markdown".

8:59 AM · Sep 27, 2018

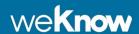

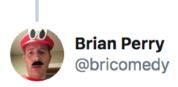

Replying to @jmolivas @gatsbyjs and 2 others

Yes, all of those things:) In general I found image handling to take more effort than I expected (I talked more about this at Decoupled Days 2018.decoupleddays.com/session/dealin...) Pagination

was also challenging, but I don't think that was really Drupal specific.

9:01 AM · Sep 27, 2018

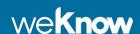

- Use a markdown editor with Drupal. (we wrote a module for that)
- Preprocess inline-images on markdown. (we wrote a fix for that)
- Deploy site from Drupal. (we wrote a module for that)
- Learn Javascript
- Learn ReactJS
- Learn GraphQL

### What is Gone

- Twig
- Render array
- Theme layer
- Theme preprocessing
- \*Views (use GraphQL instead)

### What to keep using

- Data modeling.
- Content editor capabilities, revisions, moderation and scheduling.
- Pathauto
- Site Settings

# Must have plugins

- gatsby-source-drupal
- gatsby-transformer-remark
- gatsby-remark-images
- gatsby-remark-external-links
- gatsby-plugin-sharp
- gatsby-transformer-sharp
- gatsby-plugin-react-helmet

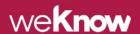

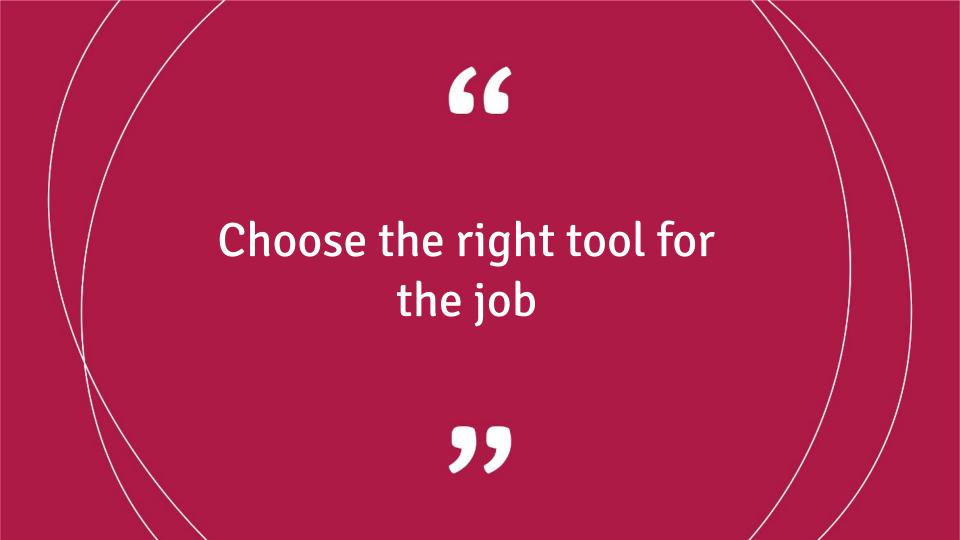

### **Design System - Atomic Design**

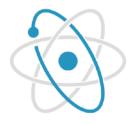

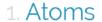

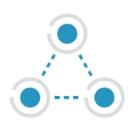

2. Molecules

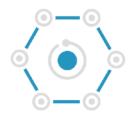

3. Organisms

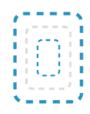

4. Templates

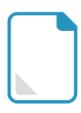

5. Pages

### **UI Development Environment**

# Storybook

### Want to see this talk at DrupalCon Seattle?, ask for it

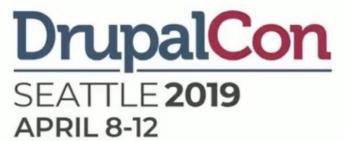

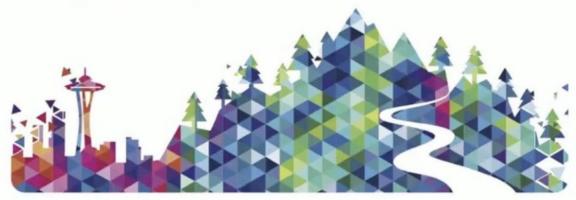

https://events.drupal.org/seattle2019/sessions/how-keep-drupal-relevant-git-based-and-api-driven-cms-era

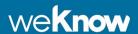

# Thank you ... Questions?

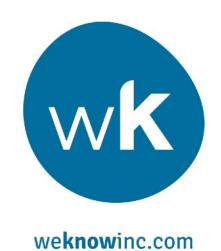

Feel free to ping me during the event, at the parties, after-parties, and twitter @jmolivas